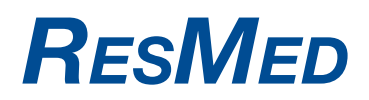

## S9™ Serie

Anleitung zum Ablesen der Betriebsstunden

**Zur S9 Serie gehören die folgenden Therapiegeräte:** S9 AutoSet™, S9 Elite™, Auto 25, VPAP™ S, VPAP™ ST, AutoSet CS™

> **1** Schalten Sie Ihr Atemtherapiegerät wie gewohnt ein. Im Ausgangsbildschirm steht STARTSEITE in der obersten Zeile.

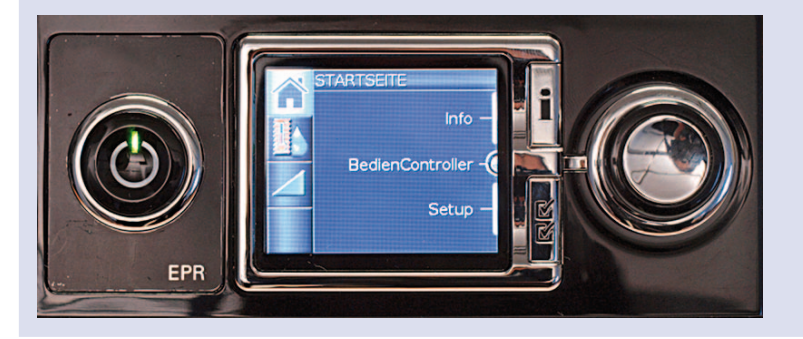

**2** Drücken Sie kurz auf die i-Taste und drehen Sie den BedienController, bis das Menü SERVICE in der obersten Display-Zeile angezeigt wird.

In der obersten Menüzeile des rechten Displaybereiches werden die aufsummierten Betriebsstunden angezeigt.

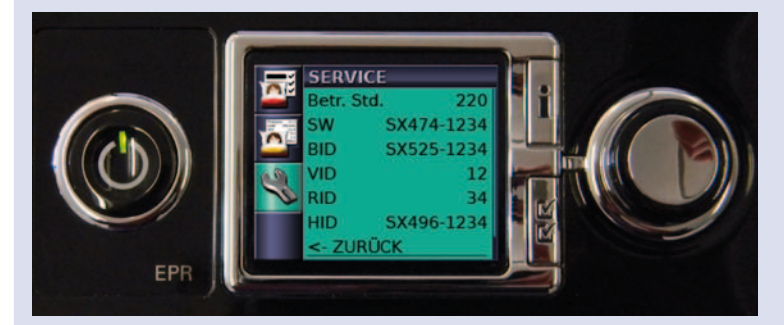

Drücken Sie erneut die i-Taste, um zum Startbildschirm zurückzukehren.

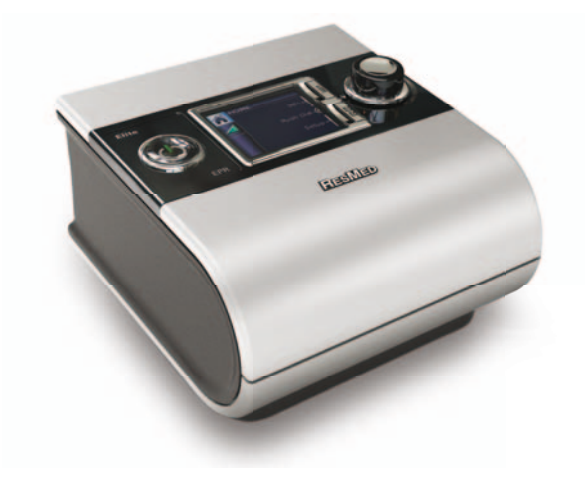

## **Sollten bei Ihrem Therapiegerät die Betriebstunden nicht wie beschrieben angezeigt werden, verfahren Sie bitte wie folgt:**

**3** Schalten Sie Ihr Atemtherapiegerät wie gewohnt ein. Im Ausgangsbildschirm steht STARTSEITE in der obersten Zeile.

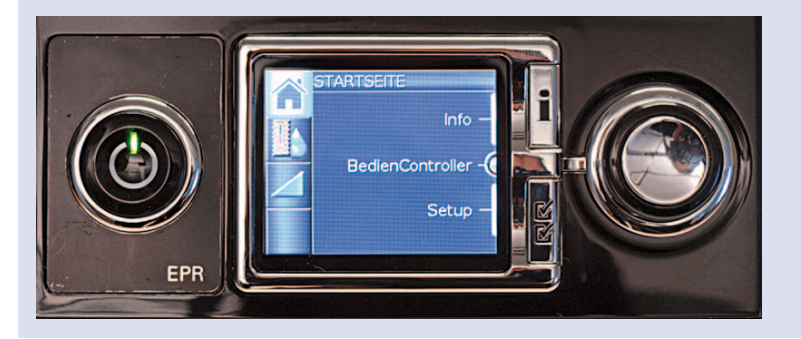

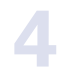

**4** Halten Sie die Info- und Setup-Taste gleichzeitig für ca. 4 Sekunden gedrückt.

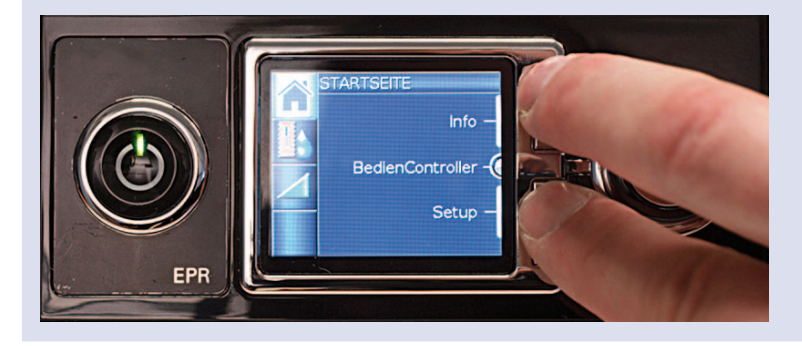

**5** Das Menü SCHLAFQUALITÄT wird angezeigt.

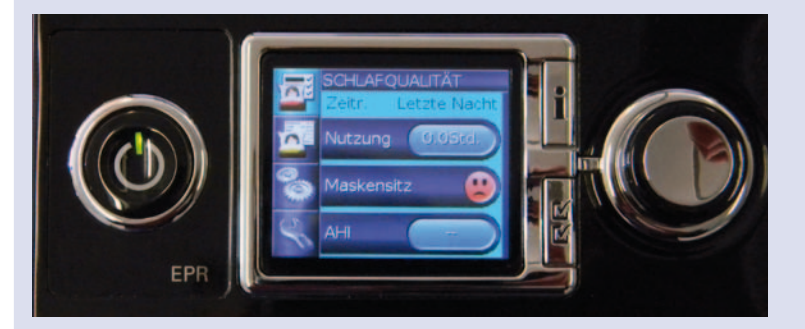

**Hinweis:** Auf der linken Display-Seite sollten vier Symbole sichtbar sein. Werden weniger als vier Symbole angezeigt, wiederholen Sie bitte Schritt 4.

**6 Drehen Sie den BedienController bis das Menü Schlafbericht wird angezeigt. Bestäti**gen Sie die Auswahl durch Drücken des BedienControllers (Symbol links wird orange hinterlegt).

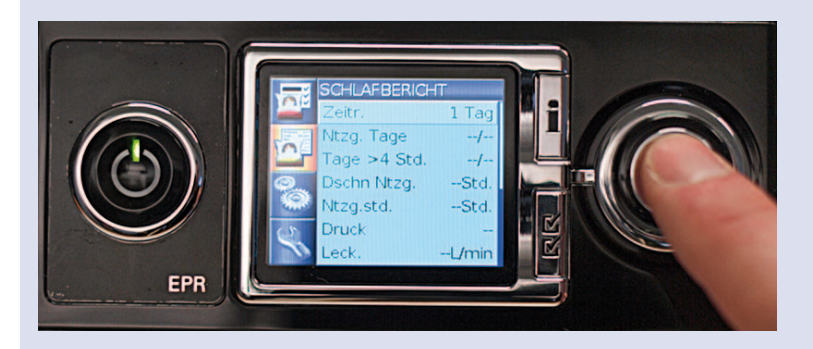

**Drehen Sie den BedienController bis in der Anzeige der Menüpunkt "Betr. Std."** (Betriebsstunden) zu sehen ist.

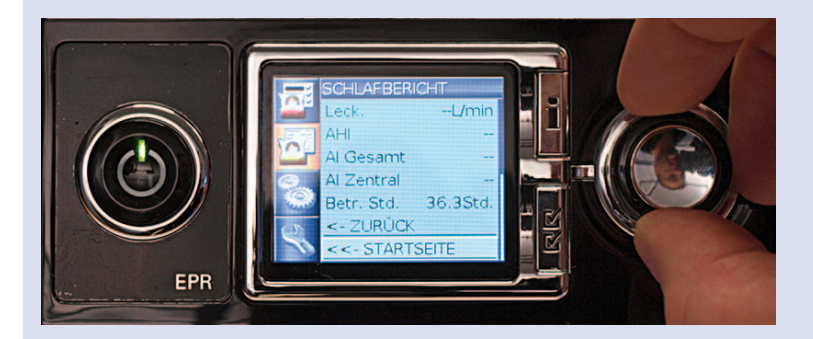

**8** Um auf die Startseite zurückzukehren, drehen Sie den BedienController bis der<br>Menüpunkt STARTSEITE ausgewählt ist und bestätigen durch Drücken des Bedien-Controllers.

Alternativ können Sie auch zweimal die "i"-Taste drücken.

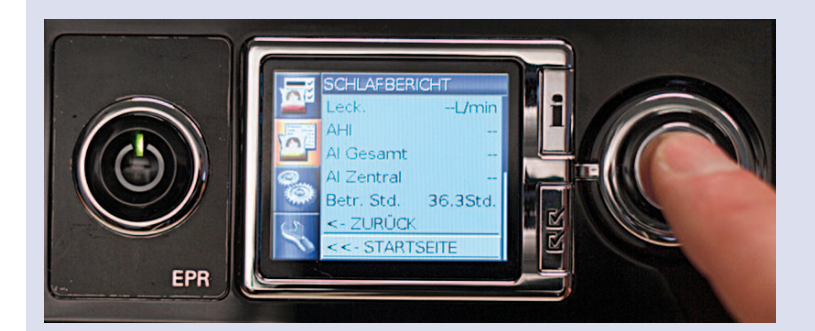

Wenn der Patient sagt, auf seiner Startseite steht nur "Bediencontroller" im Display, wenn also die Einträge "Info" und "Setup" fehlen, dann funktioniert das Ablesen der BSTD wie folgt:

Info + Setup Taste zusammen drücken und gedrückt halten bis "Schlafqualität" erscheint (länger als normal).

Dann mit dem Drehknopf auf "Service" also auf den Werkzeugschlüssel drehen. Dort stehen dann (in der zweiten Zeile) die BSTD